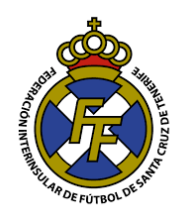

## **Baja de licencia (Libertad)**

## **Consideraciones:**

La baja (Libertad) de licencia de/l/la Jugador/Técnico/a será realizada exclusivamente por el club en el que se encuentre fichado/a.

"Todas las bajas de licencias federativas se tramitarán mediante el gestor CFútbol, dentro de los siete días hábiles a su firma y perderán su validez transcurrido dicho plazo". **(Art. 52.-1 RGDC)** 

Puede encontrar el modelo de Carta de Libertad en este enlace (Comunicación/Formularios/Licencias) : [http://www.ftf.es/media/2005/formulario](http://www.ftf.es/media/2005/formulario-libertad-jugador.pdf)[libertad-jugador.pdf](http://www.ftf.es/media/2005/formulario-libertad-jugador.pdf)

Asimismo, tener en cuenta que esta acción es irreversible.

## *Procedimiento:*

1. Ingresar a la opción Licencias  $\rightarrow$  Bajas del sistema CFútbol

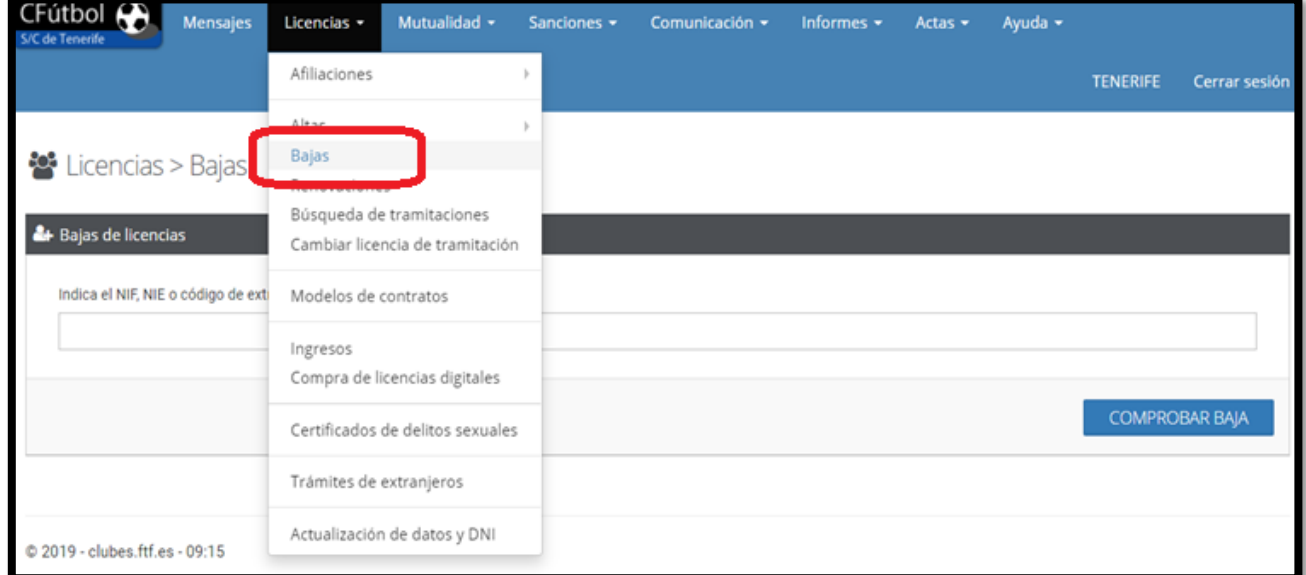

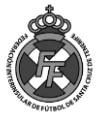

2. Ingresar el número de DNI/NIE/Identificador de/l/la Jugador/Técnico/a realizar la baja (Libertad) y pinchar el botón "Comprobar Baja"

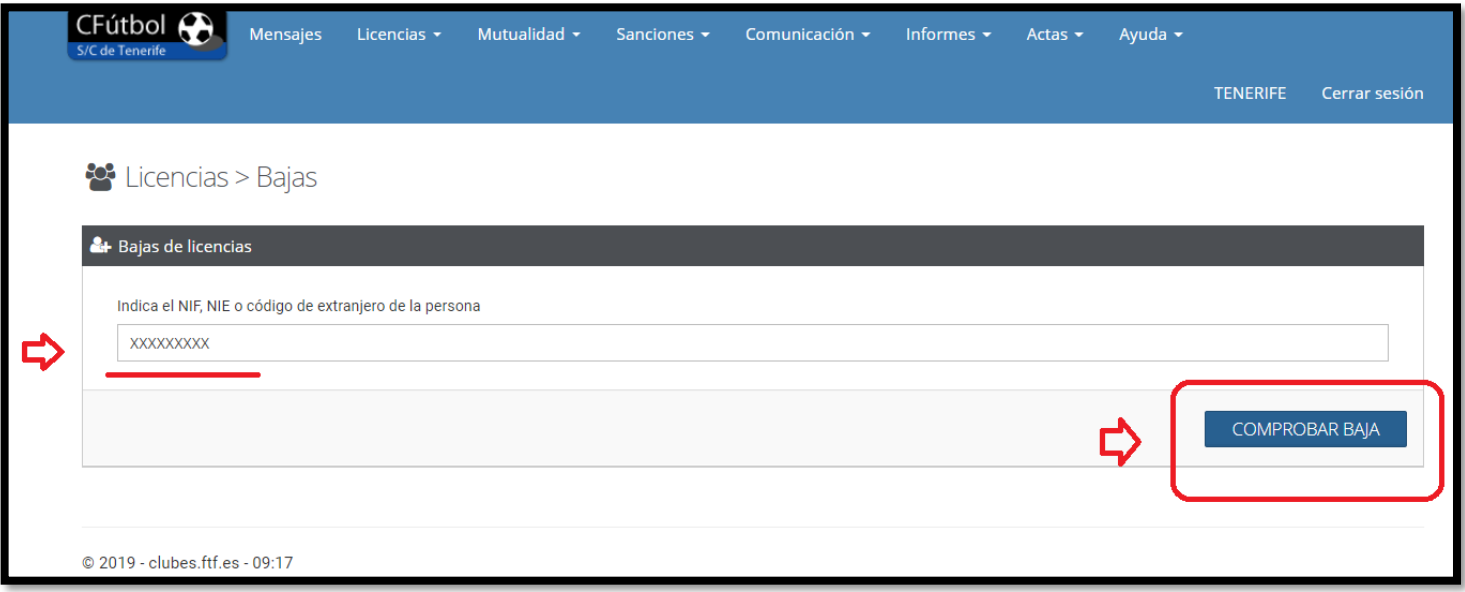

3. El sistema le mostrará la/s licencia/s o situaciones que tiene dicha persona en su club. Deberá seleccionar la licencia que Ud. dará de baja, para ello pinchar el botón "Seleccionar"

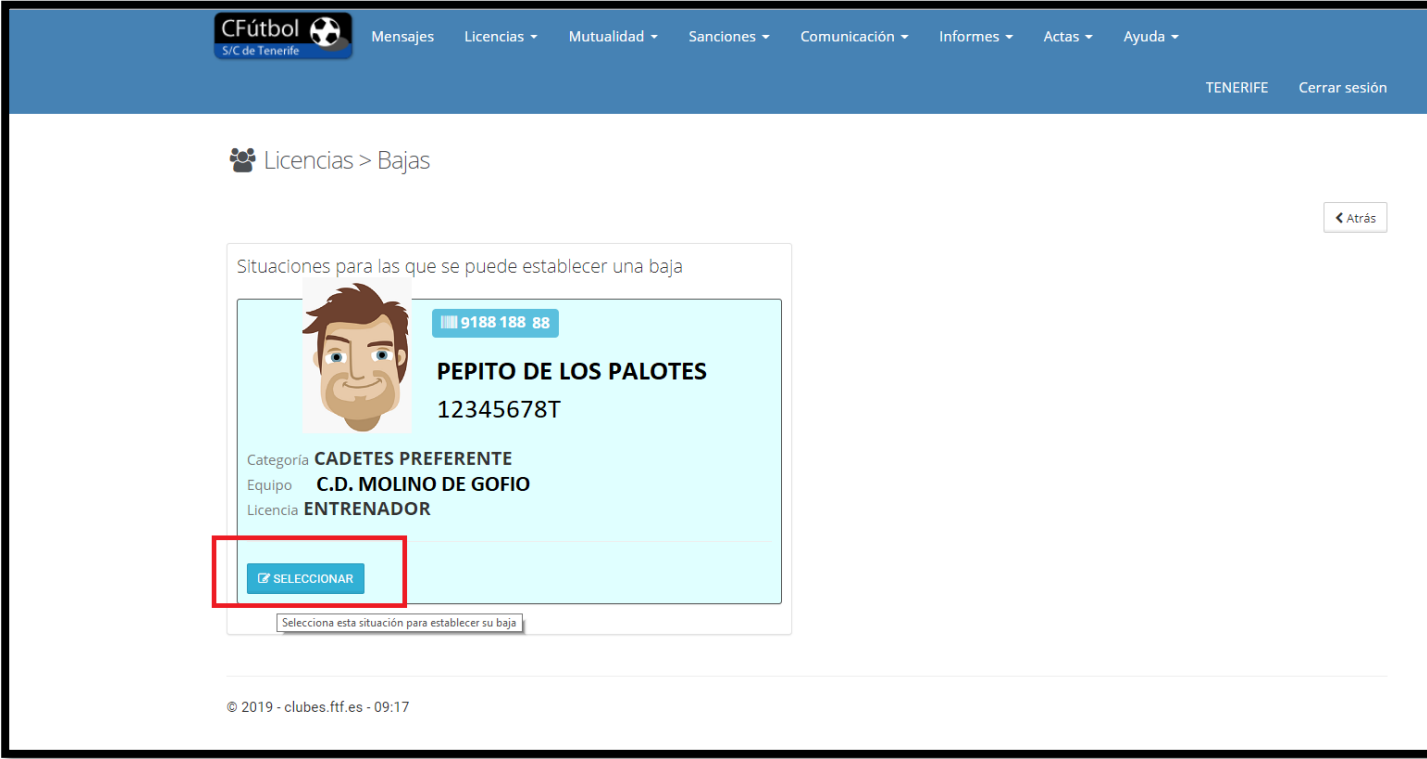

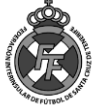

4. A continuación, Ud. deberá subir el documento con la baja firmada \**en formato PDF* \*(Carta de Libertad) , asimismo si existiese algún otro documento que sea necesario(No obligatorio) puede adjuntarlo en el recuadro "Otro documento Asociado con la baja" (Ejemplo Finiquito en el caso de entrenadores cuyo contrato indica un pago mensual). Luego de ello, aceptar las condiciones y pinchar en "**Establecer baja**"

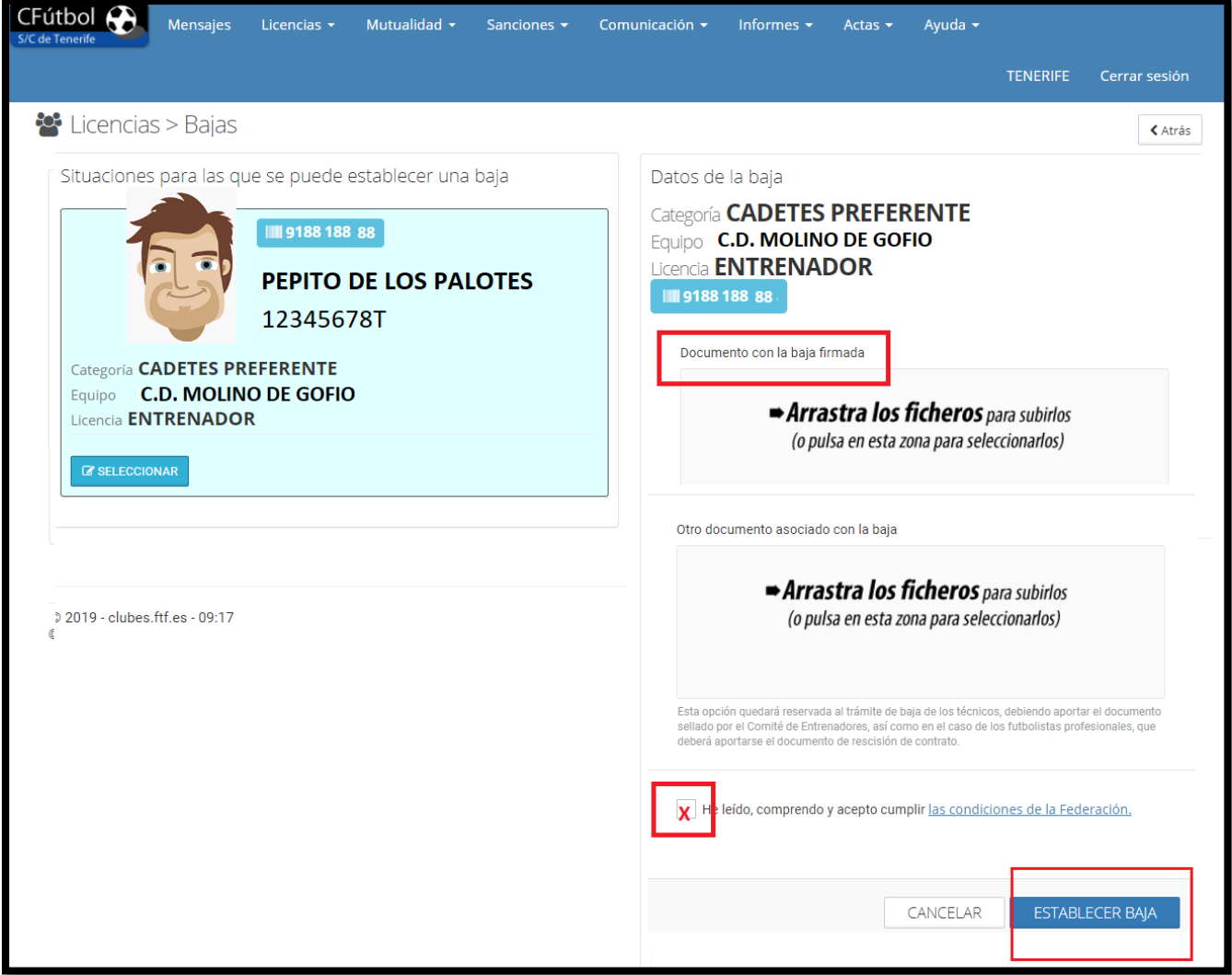

- 5. El departamento de Licencias validará la Baja realizada en un plazo no mayor de 24 Horas laborables con la siguiente restricción:
	- Bajas subidas al sistema de Lunes a Jueves hasta las **18** Horas: Aprobación el mismo día.
	- Bajas subidas al sistema los Viernes hasta las **14** Horas: Aprobación el mismo día.
	- Bajas subidas al sistema fuera de este horario: Día siguiente laborable.

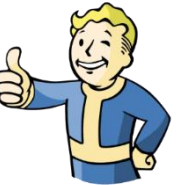

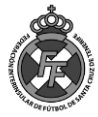